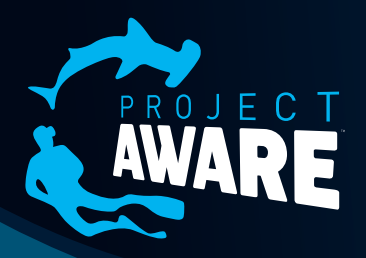

# MY OCEAN Guide rapide **French**

## DECOUVREZ COMMENT VOUS ENGAGER AU SEIN DE LA COMMUNAUTE PROJECT AWARE MY OCEAN DIVER.

### **CRÉER VOTRE COMPTE**

Avant de pouvoir communiquer autour de vos actions pour la conservation, vous devez créer votre compte sur le site.

- 1. Ouvrez votre navigateur Internet et rendez vous sous www.projectaware.org/user/register ou sélectionnez Log In dans le coin en haut à droite de la page;
- 2. Insérez votre nom d'utilisateur, votre adresse mail et votre mot de passe;

--ou--Enregistrez-vous par le biais d'un réseau social

Pour créer un compte My Ocean sur la base d'un compte Facebook, Twitter, Google ou LinkedIn, cliquez simplement sur le pictogramme correspondant vers le haut de la page.

- 3. Choisissez "Individual" pour un compte personnel ou "Organization" pour un centre de plongée ou une organisation;
- 4. Remplissez le reste du formulaire;
- 5. Insérez dans le champ les lettres qui apparaissent sous "Word verification";
- 6. Cliquez sur Create New Account.

#### **ONGLET EDIT MY OCEAN**

Maintenant que vous avez créé un compte, personnalisez votre profil My Ocean. Pour cela, cliquez sur Edit Account Settings puis Edit My Ocean dans votre profil.

- 1. **Upload a Profile Pic :** Chargez la photo qui vous représente sur My Ocean en sélectionnant une image sur votre ordinateur. Vous pouvez le faire en cliquant sur l'image qui apparait par défaut.
- 2. **Bio :** Ajoutez des détails sur vous-même ou votre centre de plongée, ainsi que sur ce que vous faites en matière de conservation et pourquoi vous le faites.
- 3. **Site Web :** Insérez un lien vers votre propre site Web ou celui de votre société.
- 4. **Current location :** Sélectionnez une carte régionale, elle s'affichera directement dans votre profil.
- 5. **Home Location :** Pour indiquer votre location précise, cliquez sur la carte Google. Cette information apparaîtra automatiquement dans vote profil My Ocean

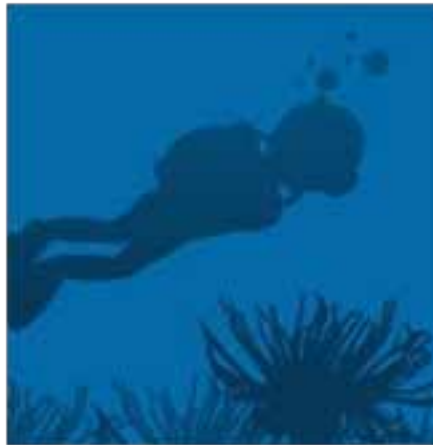

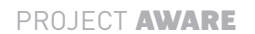

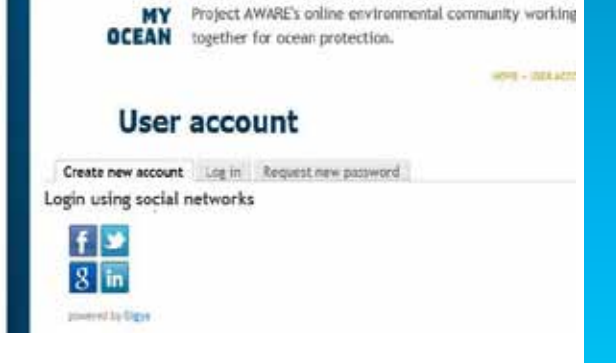

#### **MODIFIER LES PARAMÈTRES DU COMPTE : RÉSEAUX SOCIAUX**

Vous pouvez connecter vos profils de réseaux sociaux à votre profil My Ocean afin de savoir lesquels de vos amis utilisent My Ocean. Pour cela, cliquez sur Edit Account Settings puis sur Edit My Ocean dans votre profil.

#### **CRÉER UN NOUVEAU POSTE DE BLOG**

Chaque profil My Ocean dispose de son propre blog. Vous pouvez y relater vos expériences personnelles ou professionnelles de plongeur, vos projets environnementaux régionaux, vos éco-actions, vos campagnes de récoltes de fonds – tout ce qui vous fait plaisir, tant qu'il s'agit de votre océan! Rédigez votre texte et postez-le sur My Ocean.

#### **CRÉER UNE NOUVELLE GALERIE D'IMAGES OU DE VIDÉOS**

Si vous avez des photos ou des vidéos de vos éco actions –par exemple d'un événement Dive Against Debris, d'une récolte de fonds ou d'une autre manifestation– vous pouvez les charger dans votre profil sur My Ocean.

#### **CRÉER UN ÉVÉNEMENT OU UNE ACTION**

Si vous organisez bientôt une manifestation de type Dive Against Debris, une collecte de fonds, une pétition pour les requins ou un cours de spécialité, et bien faites-en

**N** AWARE DIVERS in ACTION

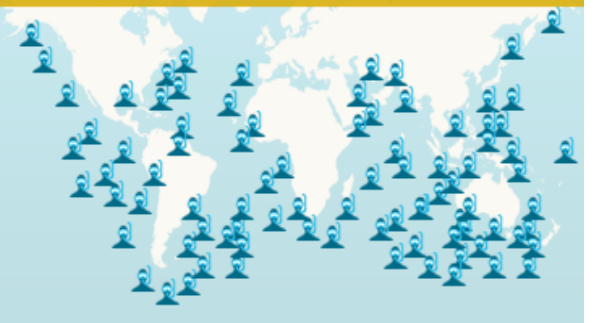

la promotion. Ajoutez votre événement et il sera affiché sur notre carte "Action Zone" et dans la liste de recherche de toutes les actions en cours.

**Besoin de plus d'aide?** Voyez le guide Step by Step My Ocean ou contactez-nous directement.

A bientôt sur My Ocean!

#### Contact Us:

©Project AWARE Foundation 2011

**Americas:** E: information@projectaware.org T: +1 949 858 7657 F: +1 949 2671 221 **Asia Pacific:** E: info@projectaware.org.au T: +61 2 9454 2890 F: +61 2 9454 2999 **Europe, Middle East and Africa:** E: info@projectaware.org.uk T: +44 117 300 7313 F: +44 117 300 7270 PRojectaware.orG